# Requesting COVID Sick Leave in PeopleSoft

The purpose of COVID Sick Leave is to provide relief for employees who are adversely affected by the COVID-19 emergency. To be eligible to use COVID Sick Leave, an employee must:

- 1. Be an employee of the District of Columbia government;
- 2. Be unable to work or telework due to COVID-19; and
- 3. Be in need of leave because they:
	- a. Quarantine or isolate pursuant to a District, federal, or state order relating to COVID-19;
	- b. Quarantine pursuant to advisement from a health care provider relating to COVID-19;
	- c. Is seeking a medical diagnosis relating to symptoms consistent with COVID-19;
	- d. Is caring for an individual who is subject to a District, federal, or state quarantine or isolation order or advised to self-quarantine by a health care provider, relating to COVID-19;
	- e. Is caring for a child under the age of 18 years (or an adult child who is 18 years of age or older and who (1) has a mental or physical disability, and (2) is incapable of self-care because of that disability) because his or her child's school or childcare provider is unavailable due to the COVID-19 emergency; or
	- f. Is experiencing substantially similar circumstances as established by the Secretary of the United States Department of Health and Human Services.

**If you have been approved to use COVID Sick Leave by your FMLA Coordinator**, follow the steps below to request COVID Sick Leave in PeopleSoft.

#### Step 1

Login to your PeopleSoft account and click **Request Absence**.

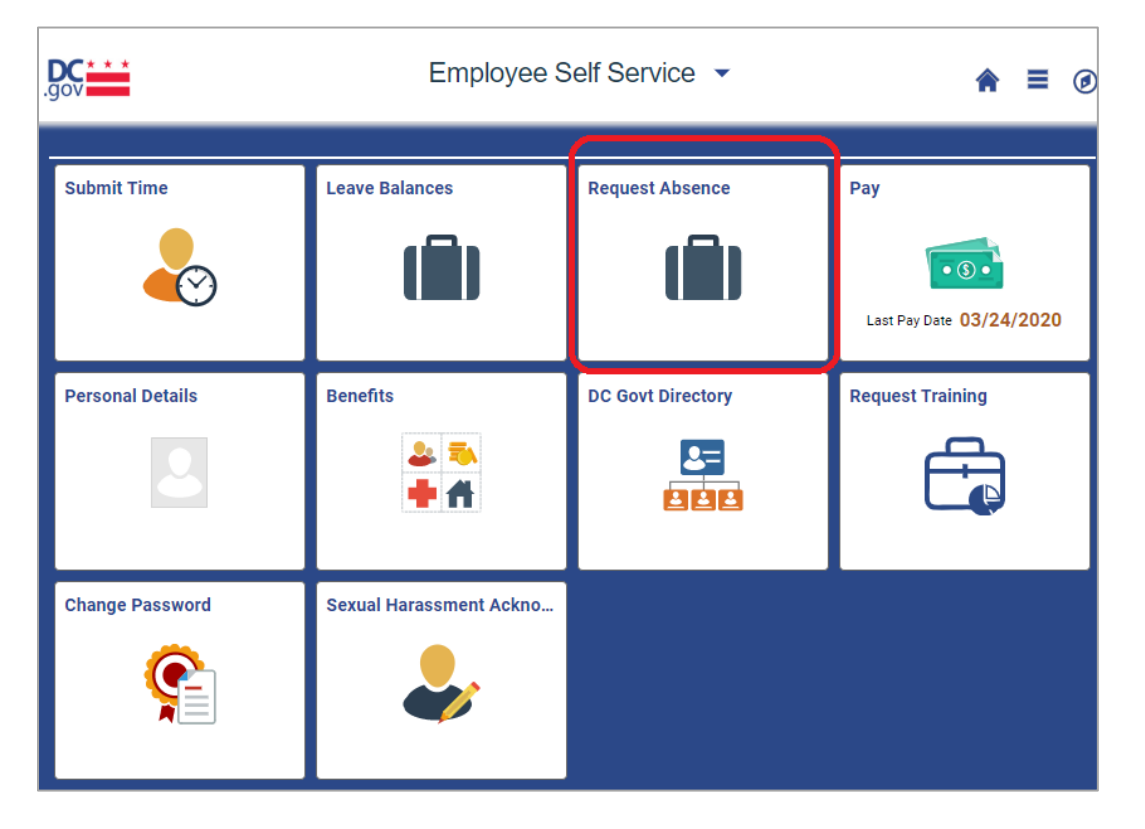

# Step 2

In the **Absence Type** drop down menu, select **A–Sick Leave**.

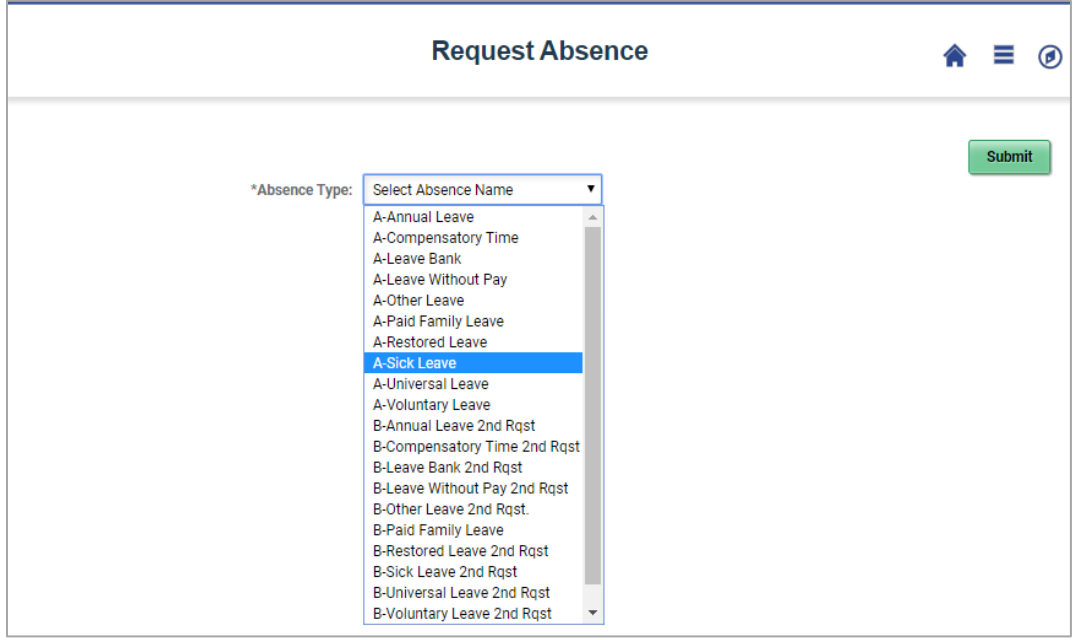

# Step 3

Additional options will appear when you select **A-Sick Leave**. In the **Reason** dropdown menu, select **COVID-19**.

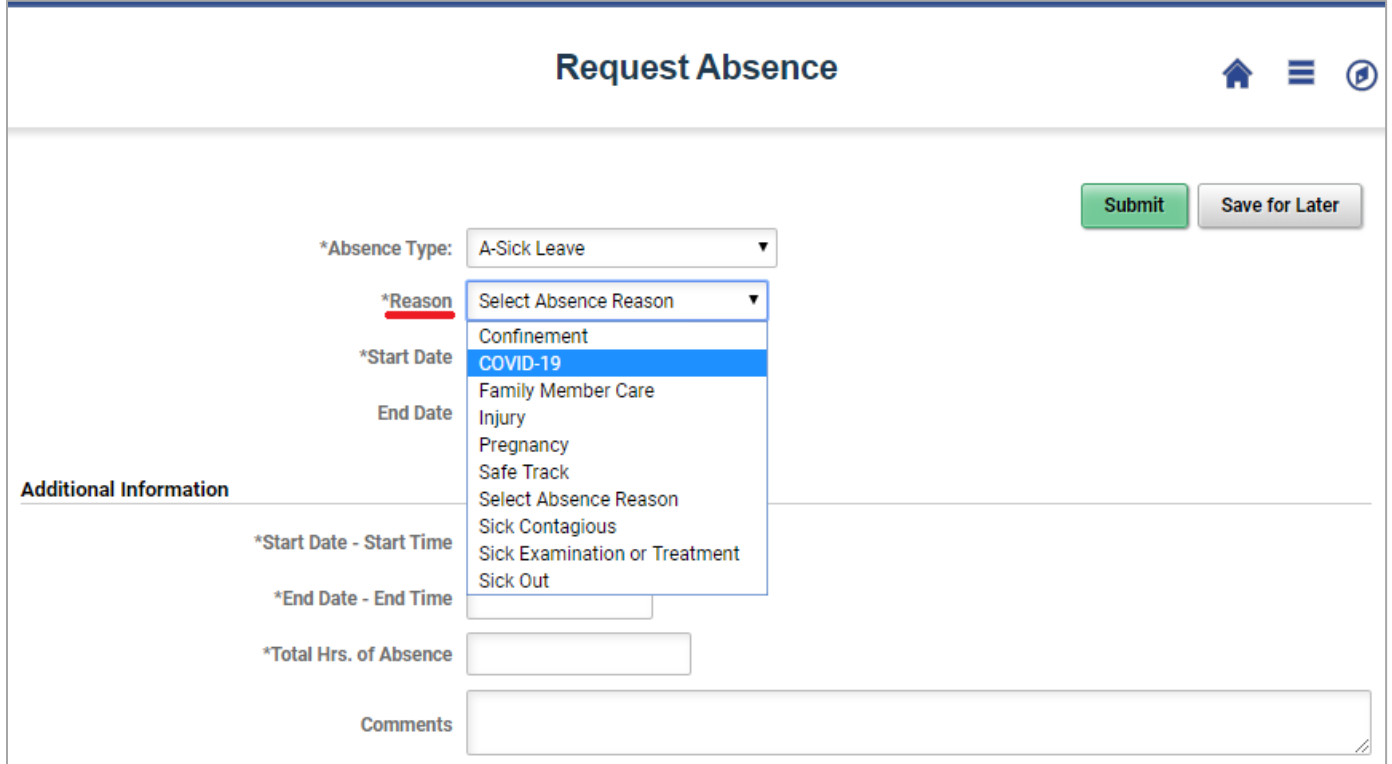

#### Step 4

Enter the anticipated **Start Date** and **End Date** of your leave request. In this example, an employee is using two weeks of leave because their doctor recommended that they self-quarantine.

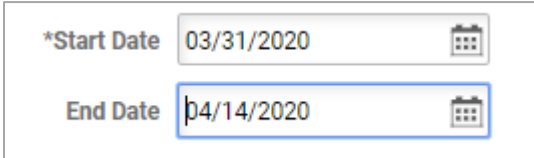

### Step 5

Enter the time your leave period will start and end in military time. Your **Start Date – Start Time** will be the time your tour of duty would begin on the first day you take leave. Your **End Date – End Time** will be the time your tour of duty would end on the last day you take leave.

In our example, the employee works a regular tour of duty of M-F 8:30am to 5:00pm. Her **Start Date – Start Time** would be 0830, and her **End Date – End Time** would be 1700. She is requesting 2 weeks of absence, which will equal 80 working hours.

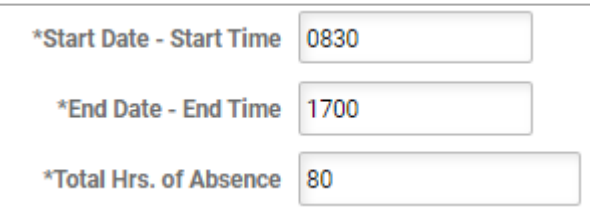

# Step 6

Ē

In the **Comments** box, enter additional information about the circumstances of your leave request. In our example, the employee is disclosing that she is displaying possible symptoms of COVID-19 and her doctor recommended that she selfquarantine for 14 days.

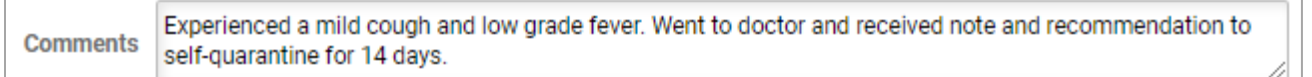

#### **Attachment #**

# Step 7

Review your leave request and doublecheck to make sure the information you provided is accurate. When you are ready to submit your application, click the **Submit** button.

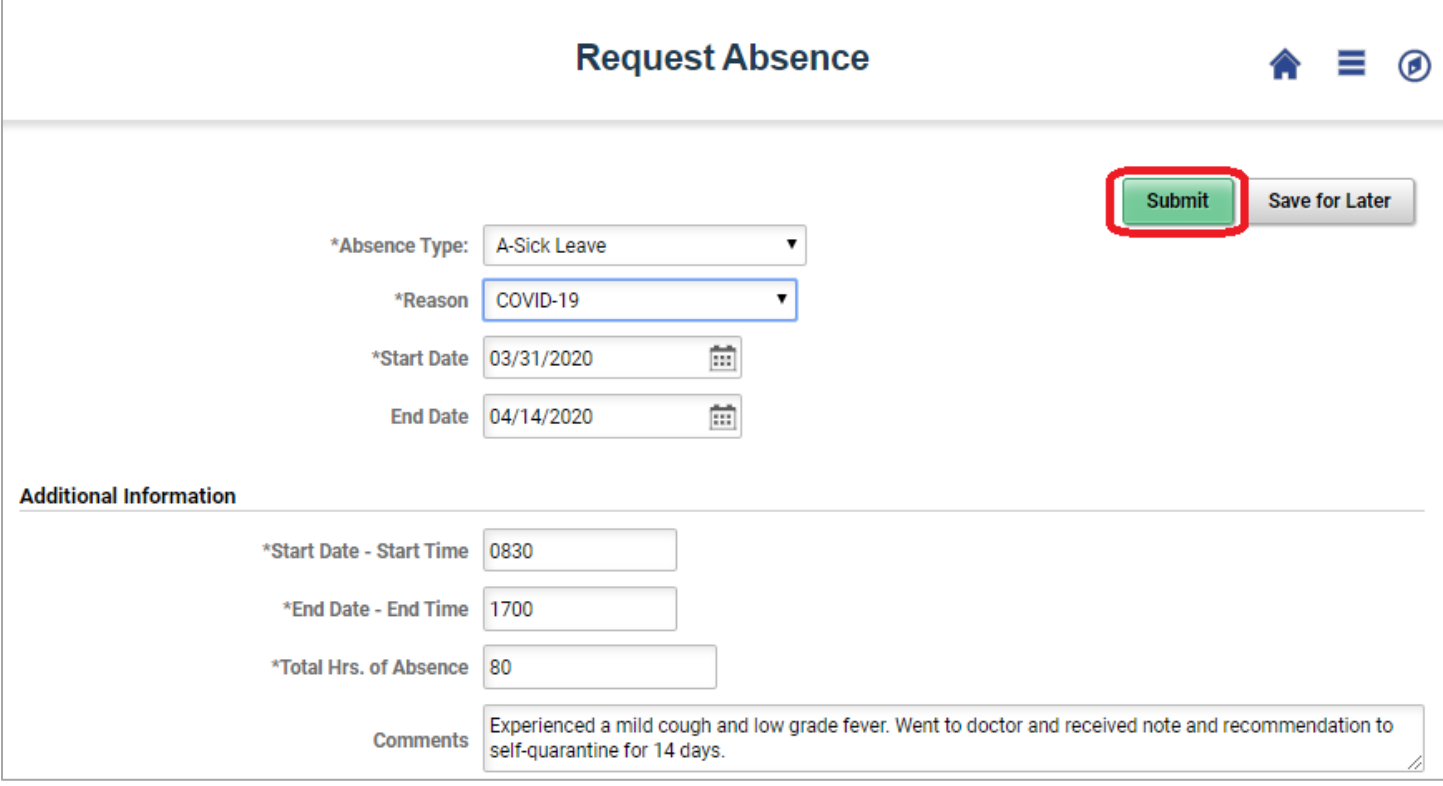